### Using TWR-56f8400 board with FreeMASTER via USBTAP interface

FreeMASTER is a user-friendly real-time debug monitor and data visualization tool that can display multiple variables changing over time on an oscilloscope-like display, or show the data in text form.

FreeMASTER installer is available at:

http://www.freescale.com/webapp/sps/site/prod\_summary.jsp?code=FREEMASTER&fpsp=1&t ab=Design\_Tools\_Tab

Besides the FreeMASTER tool, user also needs to install its communication driver which implements the serial interface between the target application and the host PC.

The serial interface covers the UART/SCI and CAN communication for all supported devices,

the EOnCE/JTAG communication for 56F8xxx family and the USB interface for some platforms.

FreeMASTER communication driver is available at the same link in above.

Taking TWR-56F8400 as an example, this document shows how to create a project in CodeWarrior v10.6 and get its global data visualization in FreeMaster through USBTAP.

This example shows three global variables (test8, test16, test32) in 'Variable Watch Window' of FreeMASTER, displays the changing curve of test8 in scope, and displays test16 as curve in Recorder. When the application receives the command 0x1 from FreeMASTER, it re-initializes test8 to 128. The steps for creating CW and FreeMASTER project are listed as below:

-----

# 1. Create CodeWarrior Project

# 1.1 Add PE FreeMaster component

When creating the application project, please enable the Processor Expert option. The FreeMaster & PC\_Master component included in PE makes it very easy to use FreeMASTER in applications.

Drag FreeMaster Component into the project which is under Component Categories 'CPU External Device -> Dispaly'.

PC\_Master component is listed next to Freemaster. User can choose either of them if he would use SCI connection. For JTAG connection, user can only choose FreeMaster.

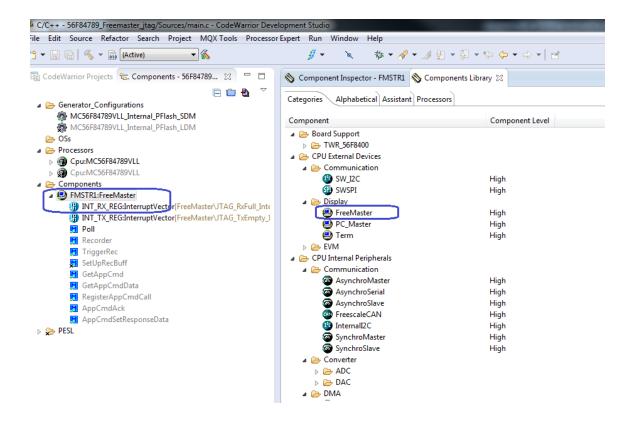

The picture below shows a typical configuration in the Component Inspector. It sets the 'Device' as 'JTAG', the interrupt mode can be completely 'Interrupt-Driven', or 'Mixed Interrupt and Polling Modes', or 'Completely Poll-driven'.

The feature "Oscilloscope" is to display real-time graph of variable values. It enables up to eight variables to be read at once on a single request from the host. This is an optional feature.

The feature "Recorder" defines a standard way of how to select up to eight variables on the target whose values are periodically recorded into dedicated on-board memory buffer. After the data sampling is stopped, the data buffer is downloaded to the host and displayed as a graph. This is also an optional feature and may be disabled if Recorder is not needed in the application.

| ▼ 📙 🖹   🔦 ▼ 🗟 (Active)   | ▼ 🐔                            | <i>§</i> • `x \$\$•    | <b>∦ • ⊿ ½ • ₽ •</b> ♥                                                                               | ● ⇔ ▼ ⇔ ▼   ⊠                   |  |  |  |
|--------------------------|--------------------------------|------------------------|----------------------------------------------------------------------------------------------------|---------------------------------|--|--|--|
| Cod 😵 🗖 🗖                | 🗞 Component Inspector - FMSTR1 | 🛿 🖠 Components Library | В                                                                                                    | asic Advanced 🖬 🎽 🗖             |  |  |  |
| 🖻 🧰 💆 💙                  | Properties Methods Events      |                        |                                                                                                    |                                 |  |  |  |
| Generator_Configurations | Name                           | Value                  |                                                                                                    | Details                         |  |  |  |
| MC56F84789VLL_Internal   | Component name                 | FMSTR1                 |                                                                                                    | Details                         |  |  |  |
| MC56F84789VLL_Internal   | Interrupt mode                 |                        | Mixed interrupt and polling mode       JTAG       JTAG_RxFull_Interrupt       JTAG_TxEmpty_Interrupt |                                 |  |  |  |
| 🗁 OSs                    |                                |                        |                                                                                                    |                                 |  |  |  |
| Processors               | JTAG_RxFull_Interrupt          |                        |                                                                                                    |                                 |  |  |  |
| Cpu:MC56F84789VLL        | JTAG_TxEmpty_Interrupt         | _                      |                                                                                                    |                                 |  |  |  |
| ▷ 💭 Cpu:MC56F84789VLL    | Oscilloscope                   | Enabled                |                                                                                                    |                                 |  |  |  |
| Components               | Maximum scope variables        | Enabled<br>8           |                                                                                                    |                                 |  |  |  |
| FMSTR1:FreeMaster        | Recorder                       | o<br>Enabled           |                                                                                                    | 1                               |  |  |  |
| INT_RX_REG:Interrupt     | Maximum recorder variable      |                        | D                                                                                                    |                                 |  |  |  |
| INT_TX_REG:Interrupt     | User-allocated recorder be     |                        |                                                                                                    | 9                               |  |  |  |
| Poll                     | Recorder buffer length         | 256                    | D                                                                                                    |                                 |  |  |  |
| Recorder                 | ▲ Application command          | Enabled                |                                                                                                    | 1                               |  |  |  |
| TriggerRec               | Command buffer length          | 16                     |                                                                                                    | 1                               |  |  |  |
| SetUpRecBuff             | Maximum command callba         |                        | D                                                                                                    |                                 |  |  |  |
| GetAppCmd                | Target-side addressing         | Disabled               |                                                                                                    | 1                               |  |  |  |
| GetAppCmdData            | Initialization                 | Disabled               | 1                                                                                                    |                                 |  |  |  |
| RegisterAppCmdCall       | A Read/write memory comm       | nands Enabled          |                                                                                                    |                                 |  |  |  |
| AppCmdAck                | Read memory                    | Enabled Enabled        |                                                                                                    |                                 |  |  |  |
| AppCmdSetResponse        | Write memory                   | Enabled                |                                                                                                    |                                 |  |  |  |
| 😓 PESL                   | Write memory bits              | Enabled                |                                                                                                    |                                 |  |  |  |
|                          | Read/write variable comm       |                        |                                                                                                    |                                 |  |  |  |
|                          | Data buffer length             | 58                     | -                                                                                                    | The minimal buffer length is 58 |  |  |  |
|                          | FIFO receiver queue length     | 32                     | D                                                                                                    | -                               |  |  |  |
|                          | na o receiver queue length     | 52                     |                                                                                                    |                                 |  |  |  |
|                          |                                |                        |                                                                                                    |                                 |  |  |  |
|                          |                                |                        |                                                                                                    |                                 |  |  |  |
| 4                        |                                |                        |                                                                                                    |                                 |  |  |  |
|                          |                                |                        |                                                                                                    |                                 |  |  |  |

The help document for Freemaster bean is under:

C:\Freescale\CW MCU v10.6\MCU\ProcessorExpert\DOCs\FreescaleSDK\Beans\FreeMaster

# **1.2 Call FreeMaster functions in application.**

Call FMSTR\_Poll() during the "idle" time in the main application loop. This function initializes internal variables of the FreeMASTER driver and enables the communication interface.

Call FMSTR1\_TriggerRec()during the "idle" time in the main application loop. A typical place to call the recorder routine is at a timer or PWM interrupt, but it can be anywhere the user wants the variable values to be sampled. The attached example project makes a FMSTR\_Recorder call in the main application loop.

In the beginning of main application, call FMSTR\_RegisterAppCmdCall()to register callback handler for application Command 0x01. And in the callback function, re-initialize test8 to 128.

In the main application loop, call FMSTR\_GetAppCmd() to check if a new command has been received. If yes, and the command has been processed, the application calls FMSTR\_AppCmdAck() to response to host.

### 2. Create FreeMASTER Project

Open FreeMASTER software, and click on 'File' Menu-> New Project, then open its option settings from 'Project' Menu-> Options.

Under 'Comm' tab, enable 'Plug-in Module', and choose 'FreeMASTER CodeWarrior-CCS JTAG/OnCE Communication Plugin'.

| Options 💌                                                                                                    |  |  |  |  |  |  |
|----------------------------------------------------------------------------------------------------|--|--|--|--|--|--|
| Comm       MAP Files       Pack Dir       HTML Pages       Demo Mode       Views & Bars         Communication       Communication       Speed:       9600       Timeouts         © Plug-in Module:       FreeMASTER CodeWarrior-CCS JTAG/OnCE Communicatio       Image: Transmission |  |  |  |  |  |  |
| Connect string: Configure Configure Save settings to project file Save settings to registry, use it as default.                                                                                                    |  |  |  |  |  |  |
| Communication state on startup and on project load         Open port at startup         Do not open port at startup         Store port state on exit, apply it on startup         Store state to project file, apply upon its load                                                   |  |  |  |  |  |  |
| OK Cancel Apply Help                                                                                                    |  |  |  |  |  |  |

Under 'MAP Files' tab, choose the ELF file of CodeWarrior project, and set File format as 'Binary ELF with DWARF1or DWARF2 dbg format'.

| Options                                                                                               |                                                       | ×    |  |  |  |  |  |  |
|----------------------------------------------------------------------------------------------------|-------------------------------------------------------|------|--|--|--|--|--|--|
| Comm MAP Files                                                                                        | Pack Dir HTML Pages Demo Mode Views & Bars            |      |  |  |  |  |  |  |
| Default symbol file:                                                                                  | E:\TEMP\CW10.6\56F84789_Freemaster_jtag\FLASH_SDM\5   |      |  |  |  |  |  |  |
| File format:                                                                                          | Binary ELF with DWARF1 or DWARF2 dbg format.          | Del  |  |  |  |  |  |  |
| List of all valid<br>symbol files:                                                                    | E:\TEMP\CW10.6\56F84789_Freemaster_jtag\FLASH_SDM\5   | New. |  |  |  |  |  |  |
| eynizer mee.                                                                                          |                                                       | Del  |  |  |  |  |  |  |
|                                                                                                    |                                                       | View |  |  |  |  |  |  |
| Note: The file selected in the list will be used as default symbol file<br>when the project is opened |                                                       |      |  |  |  |  |  |  |
|                                                                                                    | On Load                                               |      |  |  |  |  |  |  |
|                                                                                                    | Synchronize variables each time the symbol file loads |      |  |  |  |  |  |  |
|                                                                                                    | ✓ List errors (variables using undefined symbols)     |      |  |  |  |  |  |  |
|                                                                                                    | Always C Except after project load                    |      |  |  |  |  |  |  |
|                                                                                                    | OK Cancel Apply                                       | Help |  |  |  |  |  |  |

# 3. Connect with the Board

After creating the project, click on the red "Stop/Start" button or 'File' menu-> Start Communication. If an error popped up as below, user needs to manually open and configure CCS.

| FreeMaster | ×                                                                                            |
|------------|----------------------------------------------------------------------------------------------|
| <b></b>    | Could not open the communication port (Error 0x84900003: Can not configure CCS JTAG chain) ! |
|            | ОК                                                                                           |

FreeMASTER make of CCS to handle the communication, so CCS must be running when connect a FreeMASTER project.

The CCS.exe is under: C:\Freescale\CW MCU v10.6\MCU\ccs\bin Please double click 'CCS.exe' to open it, and on the console, key in the command "config cc utap", then click on the red "Stop/Start" button to restart the communication.

| CodeWarrior Connection Server                                                                                                    |   |
|----------------------------------------------------------------------------------------------------|---|
| File Edit Interp Prefs History Help                                                                                                    |   |
| CCS: te200z3.tcl is sourced into [::e200z3] namespace<br>CCS: tp1010.tcl is sourced into [::p1010] namespace<br>CCS: tsc3900.tcl is sourced into [::e6500_thread0] namespace<br>CCS: te6500_thread1.tcl is sourced into [::e6500_thread1] namespace<br>CCS: teisc.tcl is sourced into [::erisc] namespace<br>CCS: tvspa.tcl is sourced into [::vspa] namespace<br>CCS: tstap1.tcl is sourced into [::vspa] namespace<br>CCS: tstap1.tcl is sourced into [::stap1] namespace<br>CCS: te5500.tcl is sourced into [::e5500] namespace<br>CCS: te5500.tcl is sourced into [::e5500] namespace<br>CCS: te5500.tcl is sourced into [::e5500] namespace<br>CCS: te5500.tcl is sourced into [::] namespace<br>CDS: tes500.tcl is sourced into [::] namespace<br>CDS: tes500.tcl is sourced into [:] namespace<br>CDS: tes500.tcl is sourced into [:] namespace<br>CDS: tes500.tcl is sourced into [:] namespace<br>CDS: tes500.tcl is sourced into [:] namespace<br>CDS: tes500.tcl is sourced into [:] namespace<br>CDS: | • |
| (bin) 50 % config cc utap<br>(bin) 51 % show cc                                                                                                    |   |
| 0: USB TAP (JTAG) (utap) CC software ver. {1.3}                                                                                                    |   |
| CCSAFI connection #1 accepted from B08623-11.fsF.freescale.net at Mon Dec 29 18:<br>03:57 2014<br>CCSAFI connection #1 from B08623-11.fs1.freescale.net closed at Mon Dec 29 18:04<br>:01 2014<br>CCSAFI connection #1 accepted from B08623-11.fs1.freescale.net at Mon Dec 29 18:<br>05:18 2014<br>(bin) 52 %                                                                                                    |   |
| (DTII) 22 8                                                                                                    | - |

#### 4. Add monitor for variables

#### 4.1 Add variables for monitor and data visualization

Please click on Project Menu-> Variables, the on the Variable List, please click "New..." button to add the Variables.

On the view of 'Variables', select the variable in 'Address' pull-down menu, and select for Type, Size, Sampling Period...

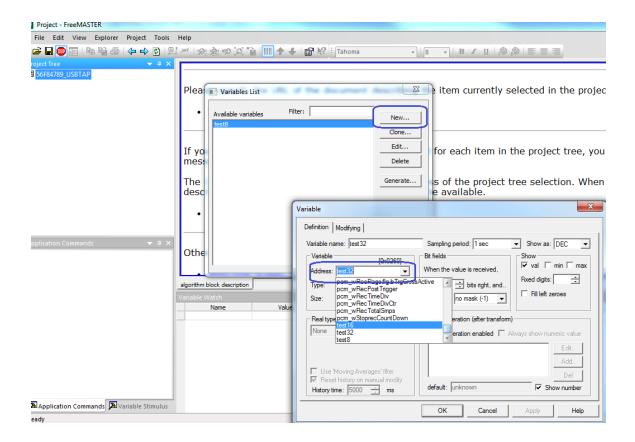

To add the above variables into 'Variable Watch' window, click on the blank line in 'Variable Watch' window, and select 'Watch Properties', then under 'Watch' tab, add the variables listed on the left column to the right.

| <b>_</b> 50 | 04705    | 0301A  | r-pinp - i   | ICCIVIA JI | LIN             |              |                        | -              |        | _       |            |         |                |
|-------------|----------|--------|--------------|------------|-----------------|--------------|------------------------|----------------|--------|---------|------------|---------|----------------|
| File        | Edit     | View   | Scope        | Project    | Tools           | Help         |                        |                |        |         |            |         |                |
| · 🚄         | 9 👧      |        | n DG A       | 3 4 -      | -<br>-<br>-<br> |              | <b>19:</b> 19: 19: 19: | • <b>•</b> • • |        | l 🖙 k   | 2 E Tahoma |         | 8 • <b>B /</b> |
| _           |          |        | ▼ # ×        |            |                 |              |                        |                |        |         |            |         |                |
|             |          | USBTAP |              |            | _               | _            |                        |                |        |         |            |         |                |
| -           | Scope    |        |              |            | test            | 3            |                        |                |        |         |            |         |                |
|             | Record   | er     |              |            | 50-             |              | -                      |                |        |         |            |         |                |
|             |          |        |              | 2          |                 |              |                        |                |        |         |            |         |                |
|             |          |        |              | P          | roiect B        | lock Prope   | rties                  |                |        |         |            | Σ       | ×              |
|             |          |        |              |            |                 |              |                        |                |        |         |            |         |                |
|             |          |        |              |            | Main            | Watch        | App. commands          |                |        |         |            |         |                |
|             |          |        |              |            | Availa          | ole variable | s:                     |                |        | Watched | variables: |         |                |
|             |          |        |              |            | test1           | 6            |                        |                |        | test32  |            | New     |                |
|             |          |        |              |            |                 |              |                        |                |        | test8   |            | Clone   | i              |
|             |          |        |              | - Internet |                 |              |                        | A              | dd>    |         |            |         |                |
|             |          |        |              | 1          |                 |              |                        | <u> </u>       |        | ł       |            | Edit    |                |
|             |          |        |              |            |                 |              |                        | < F            | Remove |         |            | Delete  |                |
|             |          |        |              |            |                 |              |                        |                |        |         |            |         | 1              |
|             |          |        |              |            |                 |              |                        |                |        |         |            |         |                |
|             |          |        |              |            |                 |              |                        |                |        |         |            |         |                |
|             |          |        |              |            |                 |              |                        |                |        |         |            | 2       |                |
|             |          |        |              |            |                 |              |                        |                |        |         |            |         |                |
|             |          |        |              |            | Filter:         |              |                        |                |        |         |            | ÷       |                |
|             |          |        |              |            |                 |              |                        |                |        |         | 1          | 0       |                |
|             |          |        |              |            |                 |              |                        |                |        | 0       | K Canc     | el Help | 865            |
|             |          |        |              |            | _               |              |                        | _              |        |         |            |         |                |
|             |          |        |              | oscillos   |                 |              |                        |                |        |         |            |         |                |
| and the     |          | 1      |              |            | le Watch        |              |                        |                |        |         |            |         |                |
| variab      | le Stimu | nus    | <b>→</b> џ × | Variab     | Nar             |              | Value                  |                |        | Unit    |            |         |                |
|             |          |        |              | test       | 16              | -            | 18908                  |                | DEC    |         | 1000       |         |                |
|             |          |        |              | test       |                 |              | 1561865507             |                | DEC    |         | 1000       |         |                |
|             |          |        |              | test       | ð               |              | 87                     |                | DEC    |         | 1000       |         |                |
|             |          |        |              |            |                 |              |                        |                |        |         |            |         |                |

### 4.2 Create Scope

Right click on the Project Name under 'Project Tree' view and select 'Create Scope'.

On the Scope Properties, configure the parameters as user needs under 'Main' tab. Add the variables that user wants to monitor under 'Setup' tab, set their colors and axis as below:

| Project - FreeMASTER                      |                                                                                                    | a fa fandau tra                                                                                                    |         |
|-------------------------------------------|----------------------------------------------------------------------------------------------------|----------------------------------------------------------------------------------------------------|---------|
| File Edit View Scope Project              | ools Help                                                                                                    |                                                                                                    |         |
| : 🖻 🔲 💿 🗈 崎 🎒 (~ ->                       | 🗿 🖳 🚧 🧖 🌆 🏹 👔                                                                                                    | 🛄 🛧 🕂 😭 🌿 🗄 Tahoma                                                                                                    | • 8 • B |
|                                           | Ф <b>Х</b>                                                                                                    |                                                                                                    |         |
| ፼ 56F84789_USBTAP<br><mark>松 Scope</mark> | 250                                                                                                    | 1                                                                                                    | x       |
| Variable Stimulus                         | Main Setup<br>Graph vars:<br>V test8<br>test16<br>test32<br><br><br><br>Left axis label: IAxis<br>Right axis label: rAxis | BLOCK1       BLOCK2       BLOCK3       BLOCK4       BLOCK5       Join       Join       Split   The sign wars to block to the sign wars to block to the sign wars to the sign wars to block to the sign wars to the sign wars to the |         |

Then click OK, the variable changing will display in Scope Window.

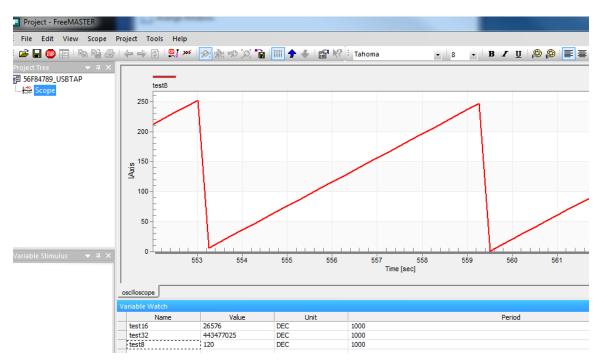

#### 4.3 Create Recorder

Right click on the Project Name under 'Project Tree' view and select 'Create Recorder'.

On the Scope Properties, configure the parameters as user needs under 'Main' tab. Add the variables that user wants to monitor under 'Setup' tab, set their colors and axis as below:

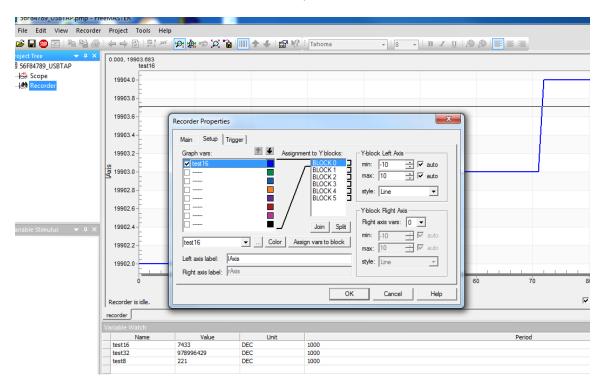

Then click OK, the variable changing will display in Recorder Window.

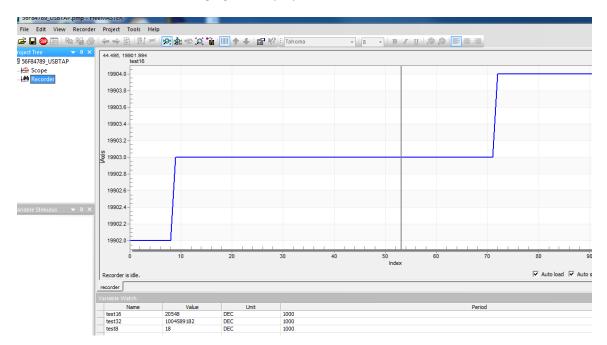

### 4.4 Add Command

Right click on the 'Project' Menu-> Command to create a new application command. The fill the name, code and data type for the command. This example uses the command code 0x01 to force the application to re- initializes 'test8'.

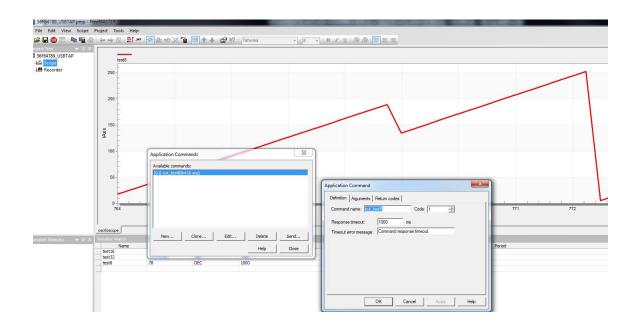

After click on the 'Send' button in 'Application Command' window, the scope shows that 'test8' restart its increasing from 128.

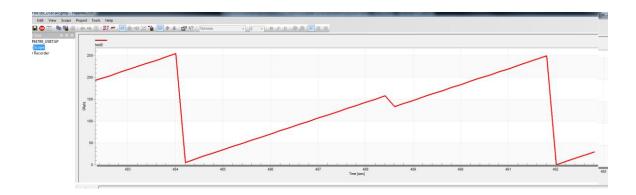

The attached file includes both CodeWarrior and FreeMASTER project.